## What is the Resources tool?

The Resources tool allows instructors to share a wide variety of files with their students within a site. Individual users may also have Resources within their personal My Workspace area.

Instructors or site owners can upload files (for instance, word processing documents, spreadsheets, slide presentations, audio and videos), as well as create and post HTML (web) pages, simple text documents, library citations, and share links to useful web sites.

Instructors or site owners can organize these files and links into folders and subfolders making it easier for students to locate and access items. Folders and files in Resources can be moved or reordered within a site or copied from one site to another.

Files and folders can display contextual remarks, can be shown, hidden or viewable only during specific dates and times. Instructors can automatically notify site members by email that an item has been added to Resources.

Resources also allows users to upload multiple files using the <u>Drag and Drop</u> interface, or using the <u>WebDAV</u> protocol.

## To access this tool, select Resources from the Tool Menu in your site.

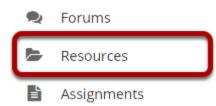

## **Example of a Resources Page**

| ve | Copy Move to Trash Show H          | lide          |                 |                   | Displa                | y Column    |
|----|------------------------------------|---------------|-----------------|-------------------|-----------------------|-------------|
|    | Title A                            | e Root Folder | Access          | <u>Created By</u> | Modified              | <u>Size</u> |
|    | TEST 002 025 Spring 2020 Resources | Actions -     |                 |                   |                       |             |
|    | Elessons                           | Actions -     | Entire site     | Demo Instructor   | Mar 7, 2020 4:43 pm   | 2 items     |
|    | Lessons                            | Actions -     | Entire site     | Demo Instructor   | Mar 4, 2020 11:27 am  | 5 items     |
|    | Class Notes-1.pdf                  | Actions -     | Entire site     | Demo Instructor   | Mar 6, 2020 9:55 am   | 30.7 KB     |
|    | Class Notes.pdf                    | Content files | Entire site     | Demo Instructor   | Mar 5, 2020 10:31 am  | 30.7 KB     |
|    | ▲ dove-2516641_640.jpg             | Actions -     | Entire site     | Demo Instructor   | Mar 4, 2020 12:44 pm  | 31.3 KB     |
|    | 🖻 <u>Owl - 18244-1.mp4</u>         | Actions -     | Entire site     | Demo Instructor   | Mar 6, 2020 9:54 am   | 1.5 MB      |
|    | Mowl - 18244.mp4                   | cription 15 - | Entire site     | Demo Instructor   | Mar 4, 2020 4:24 pm   | 1.5 MB      |
|    | Podcasts 0                         | Actions -     | Public          | Demo Instructor   | Mar 10, 2020 9:15 pm  | 3 items     |
|    | Episode 1: Welcome                 | Actions -     | Public          | Demo Instructor   | Mar 12, 2020 11:07 am | 440.8 K     |
|    | Episode 2                          | Actions -     | Public          | Demo Instructor   | Mar 11, 2020 10:57 pm | 422.9 K     |
|    |                                    | Actions -     | Public (Hidden) | Demo Instructor   | Mar 11, 2020 10:59 pm | 452.2 K     |
|    | TEST 002 025 Spring 2020           | Actions -     | Entire site     | Demo Student 1    | Mar 6, 2020 9:30 am   | 2 items     |
|    | download.gif                       | Actions -     | Entire site     | Demo Instructor   | Feb 18, 2020 10:26 am | 2 MB        |
|    | rating-postem-test002025.csv       | Actions 🗸     | Entire site     | Demo Instructor   | Feb 7, 2020 1:59 pm   | 222 byt     |